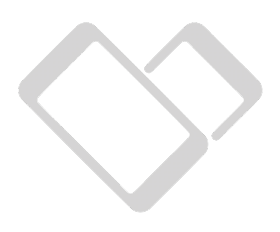

# **Integrácia VIAMO Platby cez platobnú bránu VIAMO**

Integračná príručka k VIAMO Platobná brána

Verzia: Január 2021 www.viamo.sk / info@viamo.sk

### Obsah

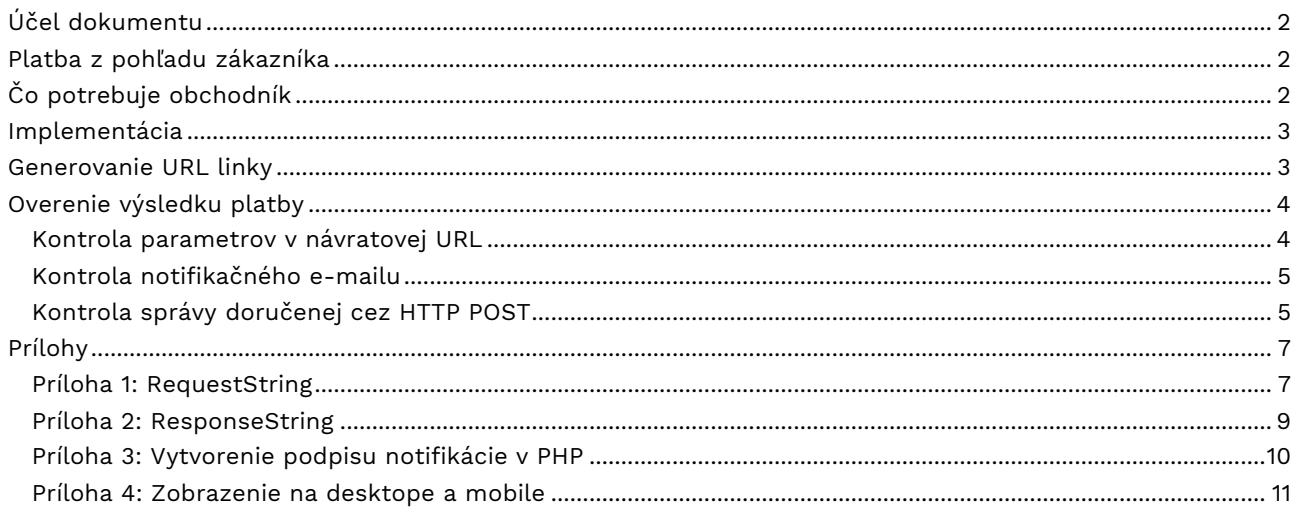

# **Účel dokumentu**

Účelom tohto dokumentu je poskytnúť návod ako vytvoriť správne fungujúce a bezpečné prepojenie medzi platobnou bránou VIAMO a serverom obchodníka / eshopom. Dokument je určený pre osoby s technickými znalosťami – programátorov a správcov eshopov.

# **Platba z pohľadu zákazníka**

Platobná brána VIAMO umožňuje obchodníkom prijímať platby za ich tovar alebo služby na internetovom obchode tak, že umožňuje realizáciu bezhotovostných platieb prostredníctvom bankových prevodov (realizované cez bankové VIAMO aplikácie) a kartových transakcií.

Proces platby z pohľadu zákazníka:

- 1) Zákazník po nákupe tovaru alebo služieb v internetovom obchode zvolí možnosť platby prostredníctvom služby VIAMO Platba
- 2) Server obchodníka vygeneruje linku s platobnými údajmi a presmeruje zákazníka na server Viama (VIAMO Platobná brána) prostredníctvom URL odkazu
- 3) Server Viama overí správnosť parametrov zaslaných prostredníctvom URL odkazu a zobrazí zákazníkovi obrazovku s platobnými údajmi - QR kód alebo platobné tlačidlo**1)** pre realizovanie VIAMO platby, prípadne zobrazí ďalšie možnosti platby napríklad Platbu kartou**2)**
- 4) Zákazník realizuje platbu obchodníkovi (buď načíta QR kód svojou VIAMO aplikáciou alebo klikne na tlačidlo "Zaplatiť cez VIAMO" a platbu autorizuje vo svojej VIAMO aplikácii alebo zvolí a realizuje platbu iným spôsobom)
- 5) Server VIAMO zrealizuje platbu a zobrazí zákazníkovi informáciu o výsledku platby:
	- a. Platba bola úspešne spracovaná
	- b. Platba nebola úspešná
- 6) Zákazník stlačí tlačidlo "Pokračovať na stránku obchodníka" alebo server Viama automaticky presmeruje zákazníka na stránku obchodníka
- 7) Server obchodníka overí výsledok spracovania platby pomocou parametrov v návratovej URL**3)** a zobrazí zákazníkovi informáciu o výsledku platby a ďalšom postupe pre doručenie tovaru alebo služby.

**1)** Ak zákazník realizuje platbu priamo na svojom mobilnom telefóne, potom VIAMO Platobná brána zobrazí platobné tlačidlo "Zaplatiť cez VIAMO", po kliknutí na tlačidlo je zákazník presmerovaný do svojej VIAMO aplikácie, kde platbu potvrdí PIN-omy a je vrátený na stránku Platobnej brány VIAMO. Viď príloha č.4.

**2)** Podľa nastavenia obchodníka dohodnutých v zmluve, napr. Platba kartou

**3)** Na overenie výsledku spracovania platby má server obchodníka k dispozícii nasledovné možnosti, viac v kapitole Overenie výsledku platby.

# **Čo potrebuje obchodník**

Aby obchodník mohol prijímať platby cez VIAMO musí byť registrovaný vo VIAMO. To znamená, že:

- má priradený identifikátor príjemcu (BID)
- má zadaný účet pre vyplácanie platieb
- obchodníkovi bol vygenerovaný a odovzdaný kľúč K3 pre podpisovanie RequestStringu (RS) a pre overovanie podpisu systémových notifikácií

# **Implementácia**

Integrácia VIAMO platby s použitím VIAMO Platobnej brány do eshopu pozostáva z 2 krokov:

- **1) vygenerovanie URL linky pre presmerovanie na VIAMO Platobnú bránu**
- **2) overenie výsledku spracovania platby**

V príkladoch nižšie sa predkladá, že:

- obchodníkovi bol priradený identifikátor príjemcu (BID) MOJOBCHOD.COM
- obchodníkovi bol odovzdaný kľúč K3 = 6CF8B123CD7F8F2BA5DBAF191A4C44E41192DFC3DDB6C9BF92A60DEF0B44F74F079E38760F92B748 99D5F2351C78C93E045C2D1EDE675C792D33CFC726B189F6
- suma na zaplatenie je 4.99 EUR
- eshop priradil objednávke číslo 121314, ktoré je použité ako identifikátor platby (variabilný symbol)
- návratová URL je RURL:https://www.mojobchod.com/viamo/result
- URL pre VIAMO Platobnú bránu https://biz.viamo.info/paygate/request

URL na VIAMO Platobnú bránu (produkčné prostredie) https://**my.viamo.biz**/paygate/request URL na VIAMO Platobnú bránu (testovacie prostredie) https://**biz.viamo.info**/paygate/request

# **Generovanie URL linky**

Generovanie linky pre presmerovanie (z eshopu na VIAMO Platobnú bránu) znamená, že server obchodníka:

- 1. **vytvorí textový reťazec RequestString** z platobných údajov (povinné): QP:1.0\*BID:**MOJOBCHOD.COM**\*AM:**4.99**\*VS:**121314**\*CEML:**jan.hrasko@gmail.com**
- 2. pridá do **RequestStringu návratovú URL**, na ktorú je platiteľ presmerovaný po vykonaní platby: QP:1.0\*BID:MOJOBCHOD.COM\*AM:4.99\*VS:121314\*CEML:jan.hrasko@gmail.com\*RURL:**https://www. mojobchod.com/viamo/result**
- 3. pridá do **RequestStringu NEML**  email pre doručenie emailovej notifikácie (voliteľné): QP:1.0\*BID:MOJOBCHOD.COM\*AM:4.99\*VS:121314\*CEML:jan.hrasko@gmail.com\*RURL:https://www. mojobchod.sk/viamo/result\*NEML:**eplatby@mojobchod.com**
- 4. **vytvorí podpis RequestStringu** (HMAC SHA-256), ktorý pripojí na koniec textu ako parameter SIG:{podpis}: QP:1.0\*BID:MOJOBCHOD.COM\*AM:4.99\*VS:121314\*CEML:jan.hrasko@gmail.com\*RURL:https://www. mojobchod.com/viamo/result\*NEML:eplatby@mojobchod.com\*SIG:**DDBC1686C398390DFEC088665 6CAC09A70FDC18B12919519C314FE390971427E**
- 5. **zakóduje podpísaný RequestString pomocou URL kódovania**: QP%3A1.0\*BID%3AMOJOBCHOD.COM\*AM%3A4.99\*CEML%3Ajan.hrasko%40gmail.com\*VS%3A121314 \*NEML%3Aeplatby%40mojobchod.com\*RURL%3Ahttps%3A%2F%2Fwww.mojobchod.com%2Fviamo %2Freturn\*SIG%3ADDBC1686C398390DFEC0886656CAC09A70FDC18B12919519C314FE390971427E
- 6. **vytvorí URL linku pre presmerovanie** tak, že pridá na začiatok URL adresu: **https://my.viamo.biz/paygate/request?requestString=**QP%3A1.0\*BID%3AMOJOBCHOD.COM\*AM%3A 4.99\*CEML%3Ajan.hrasko%40gmail.com\*VS%3A121314\*NEML%3Aeplatby%40mojobchod.com\*RURL %3Ahttps%3A%2F%2Fwww.mojobchod.com%2Fviamo%2Freturn\*SIG%3ADDBC1686C398390DFEC08 86656CAC09A70FDC18B12919519C314FE390971427E

# **Overenie výsledku platby**

Na overenie výsledku spracovania platby má server obchodníka k dispozícii nasledovné možnosti:

- a) kontrola parametrov v návratovej URL
- b) kontrola notifikačného e-mailu (ak bol vyplnený parameter NEML)
- c) kontrola správy doručenej cez online rozhranie prostredníctvom HTTP POST (ak má obchodník aktivované posielanie HTTP POST notifikácií)

### VIAMO odporúča skombinovať možnosť a) a b), čím si obchodník zabezpečí, že sa dozvie výsledok platby aj **v prípade, ak nedôjde k spätnému presmerovaniu (ak zákazník zatvorí okno prehliadača ihneď po platbe).**

### **Kontrola parametrov v návratovej URL**

Na odovzdanie informácie o výsledku spracovania platby sa používa tzv. **ResponseString**, ktorý vždy obsahuje aj parameter **RES** – výsledok spracovania platby. ResponseString je podpísaný kľúčom K3.

Parameter RES môže nadobudnúť nasledovné hodnoty:

- **OK** platba úspešná
- **FAIL** platba neúspešná
- **BANK PROC** platba bola odoslaná na spracovanie do banky platiteľa, banka platbu zaevidovala ale nevie jej konečný výsledok (OK alebo FAIL). Tento status nadobúdajú platby realizované počas technickej prestávky Internet bankingu. Po ukončení technickej prestávky sa platba spracuje a jej finálny výsledok je zaslaný obchodníkovi novou notifikačnou správou cez email alebo volanie HTTP POST.

### **Príklad URL linky pre presmerovanie z VIAMO Platobnej brány do eshopu**

Ak RURL je https://www.mojobchod.sk/viamo/result

potom výsledná URL na ktorú je zákazník presmerovaní je:

https://www.mojobchod.com/viamo/result?responseString=QP%3A1.0\*BID%3AMOJOBCHOD.COM\*RES%3AO K\*AM%3A4.99\*VS%3A121314\*SIG%3Ab3439203b7bfecfe628de3de45e4cda455c5a9a9e9280bb41aa7aa6398d2 3df9

#### **Príklad pre vytvorenie a overenie podpisu ResponseStringu**

- 1. Z prijatej URL sa zoberie parameter responseString: https://www.mojobchod.com/viamo/result?**responseString=QP%3A1.0\*BID%3AMOJOBCHOD.COM\* RES%3AOK\*AM%3A4.99\*VS%3A121314\*SIG%3Ab3439203b7bfecfe628de3de45e4cda455c5a9a9e92 80bb41aa7aa6398d23df9**
- 2. Z hodnoty parametra responseString sa urobí URL decode, výsledkom je podpísaný responseString: QP1.0\*BID:MOJOBCHOD.COM\*RES:OK\*AM:4.99\*VS:121314\*SIG:b3439203b7bfecfe628de3de45e4cda4 55c5a9a9e9280bb41aa7aa6398d23df9
- 3. Z responseString sa odstráni podpis: QP1.0\*BID:MOJOBCHOD.COM\*RES:OK\*AM:4.99\*VS:121314
- 4. Z takéhoto responseString sa pomocou kľúča K3 vytvorí podpis (HMAC SHA-256)
- 5. Porovnanie podpisov **ak je prijatý podpis (hodnota parametra SIG) rovnaký s vypočítaným, správa je v poriadku.** Poznámka: ak porovnávate HEX encoded podpisy, tak porovnávajte ignore-case
- 6. **Platba je úspešná, ak hodnota parametra RES je OK** (RES:OK)

### **Kontrola notifikačného e-mailu**

Ak pôvodná linka (pre presmerovanie z eshopu na VIAMO Platobnú bránu) obsahuje emailovú adresu obchodníka, čiže je vyplnený parameter NEML, potom systém VIAMO pošle výsledok platby aj ako email. V tele emailu sú zobrazené základné informácie o platbe (suma, stav a identifikátor platby – variabilný symbol). Kompletné informácie o platbe obsahuje príloha emailu - súbor vo formáte JSON.

#### Príklad notifikačného emailu

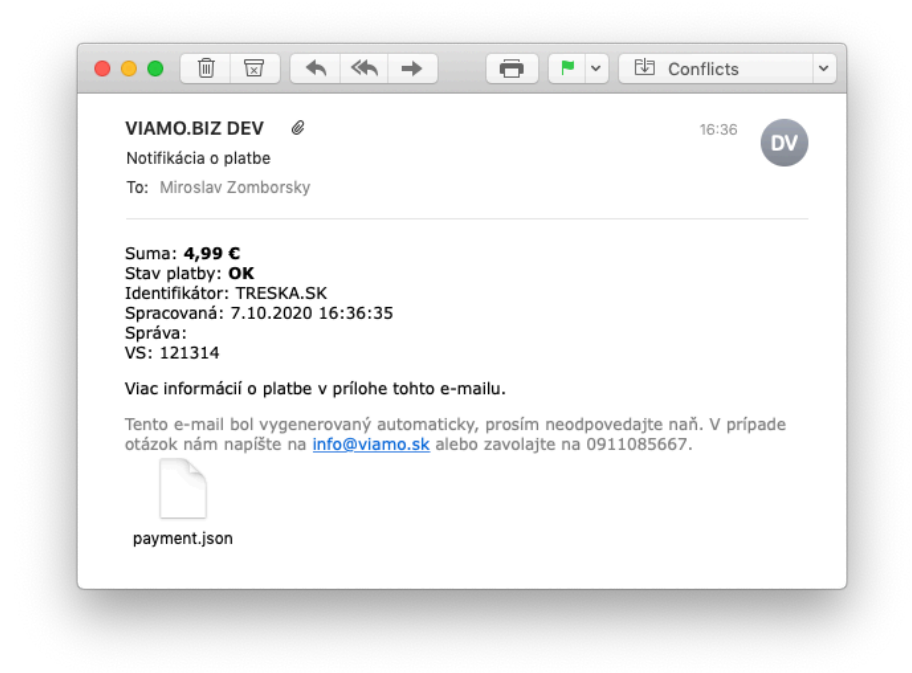

# **Kontrola správy doručenej cez HTTP POST**

Ak má obchodník dohodnuté a nastavené aj doručovanie notifikácií systémom VIAMO cez HTTP POST, potom systém VIAMO pošle okamžite po platbe výsledok na dohodnutú URL, napríklad: https:/www.mojobchod.com/viamo/notif

Výsledok spracovania platby je odoslaný vo formáte JSON.

#### **Overenie výsledku platby** znamená, že eshop:

```
1. príjme notifikáciu doručenú systémom VIAMO cez HTTP POST vo formáte JSON:
     <?xml version="1.0" encoding="UTF-8"?>
     <root>
         <notificationId value="22813433-bb29-43c5-9d49-8a6feaf17ab5"/>
         <signature>
             .<br><sign value="fe94c9f104f5cd413d6aa0c2b267f7376af2779563cb93123c5e0089aba7d4e1"/>
             <description value="HmacSHA256"/>
         </signature>
         <payment>
             <currency value="EUR"/>
             <vs value="121314"/>
            <processedOn value="2020-10-07T16:36:35+02:00"/>
            <id value="48c210fb-2d0f-44d1-b164-7ab8df44dc4b"/>
            <amount value="4.99"/>
            <result value="0K"/>
         </payment>
         <payer value="{}"/>
     \le/root>
```
- 2. spracuje JSON a overí obsah a podpis notifikácie (postup nižšie)
- 3. výsledok platby zobrazí zákazníkovi

#### **Postup pre vytvorenie a overenie podpisu notifikácie**:

- 1. V prvom kroku treba vytvoriť reťazec "text na podpis" naukladaním hodnôt parametrov bez oddeľovača v nasledovnom poradí: rid|vs|e2e,result,amount,id Pre parametre RID, VS a E2E platí: ak je zadané RID, tak sa použije RID. Ak RID nie je zadané a je zadaný VS, použije sa VS. Ak RID a VS nie je zadané a je zadané E2E – použije sa E2E. Ak sú hodnoty všetkých parametrov RID, VS a E2E prázdne (null), tak v texte na podpis neuvádzajú.
- 2. Z vytvoreného reťazca sa urobí podpis pomocou algoritmu HMAC SHA-256 pomocou kľúča K3
- 3. Porovnanie podpisov **ak je prijatý podpis (hodnota parametra "sign") rovnaký s vypočítaným, správa je v poriadku.** Poznámka: ak porovnávate HEX encoded podpisy, tak porovnávajte ignorecase
- 4. **Platba je úspešná, ak stav platby je OK** ("result": "OK")

#### **Príklad pre vytvorenie a overenie podpisu**

Kľúč K3 pre podpis systémových notifikácií: 6CF8B123CD7F8F2BA5DBAF191A4C44E41192DFC3DDB6C9BF92A60DEF0B44F74F079E38760F92B74899D5F23 51C78C93E045C2D1EDE675C792D33CFC726B189F6

- 1. Vytvorenie reťazca "text na podpis" z platobných údajov, kde suma platby je 4.99 EUR, identifikátor platby je VS = 121314, ID platby je 48c210fb-2d0f-44d1-b164-7ab8df44dc4b: Text na podpis: 121314OK4.9948c210fb-2d0f-44d1-b164-7ab8df44dc4b
- 2. Vytvorenie podpisu HMAC SHA-256: Sign(121314OK4.9948c210fb-2d0f-44d1-b164-7ab8df44dc4b, K3) = fe94c9f104f5cd413d6aa0c2b267f7376af2779563cb93123c5e0089aba7d4e1
- 3. Porovnanie podpisov **ak je prijatý podpis rovnaký s vypočítaným, správa je v poriadku**.
- 4. **Platba je úspešná, ak stav platby je OK** (JSON parameter "result": "OK")

Parameter stav platby (payment.result) môže nadobudnúť nasledovné hodnoty:

- **OK** platba úspešná
- **FAIL** platba neúspešná
- **BANK\_PROC** platba bola odoslaná na spracovanie do banky platiteľa, banka platbu zaevidovala ale nevie jej konečný výsledok (OK alebo FAIL). Tento status nadobúdajú platby realizované počas technickej prestávky Internet bankingu. Po ukončení technickej prestávky sa platba spracuje a jej finálny výsledok je zaslaný obchodníkovi novou notifikačnou správou cez email alebo volanie HTTP **POST.**

### **Opakované odoslanie notifikácie**

Každá systémová notifikácia má pridelený unikátny identifikátor notificationId, na jej jednoznačnú identifikáciu. V prípade, že odoslanie notifikácie zlyhá (napr. nedostupná HTTP služba), systém VIAMO sa pokúsi odoslať notifikáciu znova 5-krát v určitom časovom odstupe (+10s +1m +30m +2h +6h). Pri opakovanom odoslaní notifikácie je notificationId rovnaké.

# **Prílohy**

# **Príloha 1: RequestString**

Na odovzdanie platobných parametrov sa používa tzv. RequestString, čo je reťazec dvojíc kľúč:hodnota podľa tejto špecifikácie.

### **Základne pravidlá pre vytváranie RequestStringu**

RequestString sa skladá z dvojíc "{kľúč}: {hodnota}".

Ako oddeľovač medzi kľúčom a hodnotou {kľuč}:{hodnota} sa používa znak dvojbodka ":".

RequestString musí začínať tzv. "hlavičkou", čo je dvojica názov protokolu a číslo verzie protokolu "QP:1.0". Ako oddeľovač medzi dvoma pármi "{kľuč}: {hodnota}" sa používa znak hviezdička "\*".

RequestString nemôže končiť znakom hviezdička "\*".

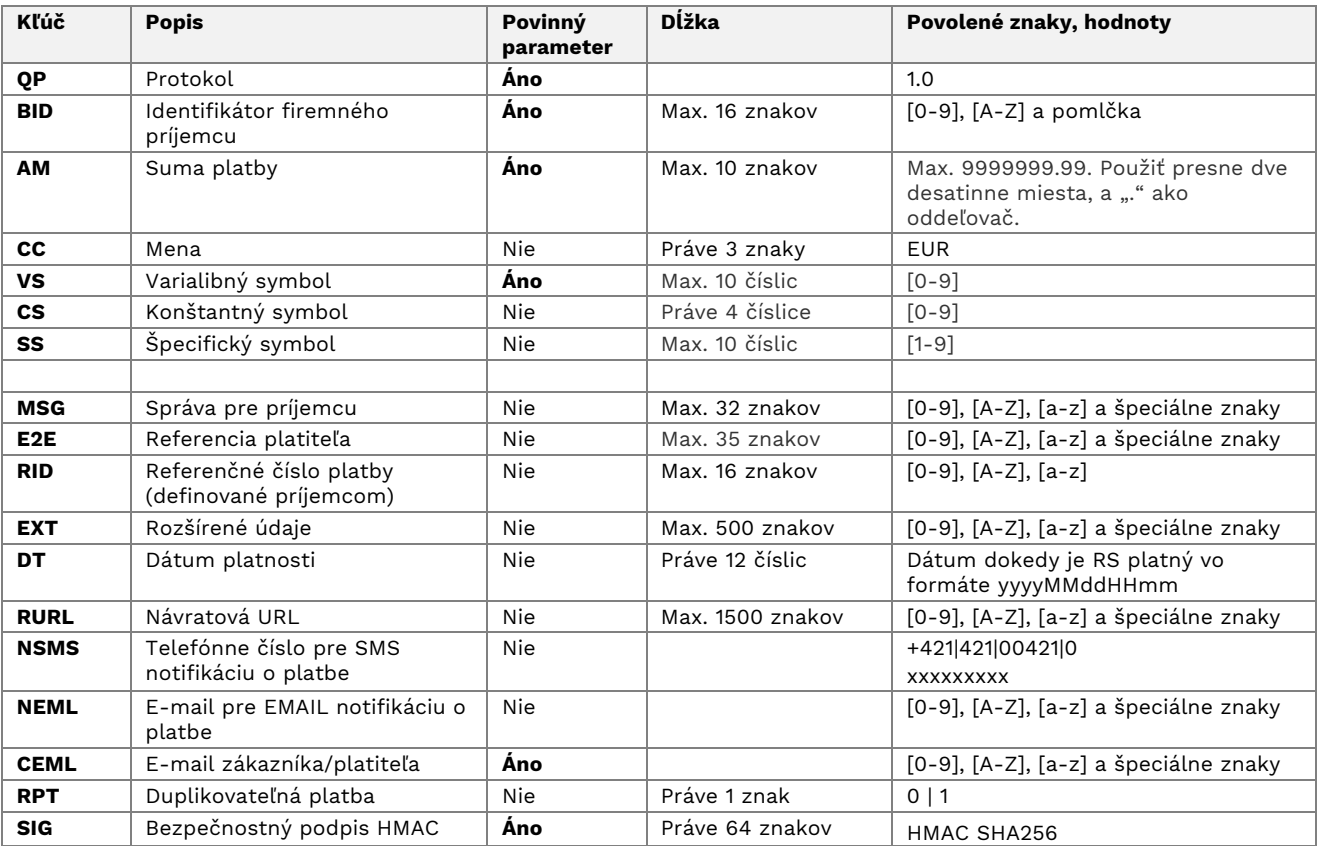

Povinný parameter znamená, že RequestString musí obsahovať tento parameter.

**SIG** je hašovaný autentifikačný kód, ktorý sa vypočíta (algoritmom HMAC SHA256) z reťazca podľa špecifikácie vyššie v tomto dokumente a bezpečnostného kľúča, ktorý obchodník obdržal od VIAMA. SIG slúži na overenie integrity správ zasielaných medzi serverom VIAMO a serverom obchodníka.

**NSMS**: Telefónne číslo, na ktoré je odoslaná SMS notifikácia po úspešnej platbe. Odosielanie SMS notifikácie musí byť povolené v profile firmy. Viac v kapitole Notifikácie o platbe.

**NEML**: E-mailová adresa, na ktorú je odoslaná e-mail notifikácia po úspešnej platbe. Odosielanie emailových notifikácií musí byť povolené v profile firmy. Viac v kapitole Notifikácie o platbe.

**RURL**: Návratová URL, na ktorú je používateľ presmerovaný po realizovaní platby. Ak je v RURL použitý znak hviezdička "\*", musí sa zakódovať ako "%2A", keďže znak "\*" sa používa v RequestStringu ako oddeľovač dvojíc kľuč:hodnota.

Na detailnejšiu špecifikáciu platby je možné použiť parametre RID alebo EXT.

#### Integrácia VIAMO platby do eshopu

Referenčné číslo platby **RID** je parameter, cez ktorý si obchodník môže poslať vlastný údaj na párovanie platby. Tento údaj sa platcovi nezobrazuje a VIAMO ho vracia bez akejkoľvek transformácie v notifikácii o výsledku o spracovaní platby.

V prípade, ak na bližšiu špecifikáciu platby alebo služby (za ktorú je platba realizovaná) je potrebné preniesť viac údajov (napr. EČV alebo číslo klientskej zmluvy a pod.) je k dispozícii parameter **EXT** – rozšírené údaje o platbe. Na rozdiel od parametra VS alebo RID umožňuje prenášať dlhší alfanumerický text.

# **Príloha 2: ResponseString**

Na odovzdanie informácie o výsledku spracovania platby sa používa **ResponseString**. Pre tvorbu ResponseStringu platia rovnaké pravidlá ako pre tvorbu inicializačného RequestStringu. ResponseString vždy obsahuje aj parameter **RES** – výsledok spracovania platby. ResponseString je podpísaný kľúčom K3.

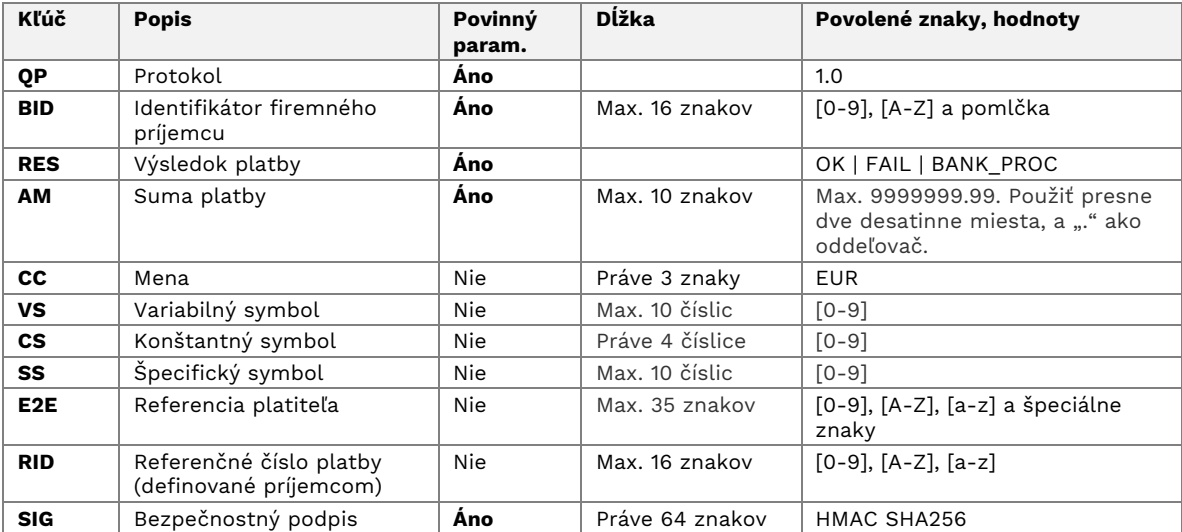

### **Príloha 3: Vytvorenie podpisu notifikácie v PHP**

```
<?php
k3 ="6CF8B123CD7F8F2BA5DBAF191A4C44E41192DFC3DDB6C9BF92A60DEF0B44F74F079E38760F92B74899D5F2351C78C93E0
45C2D1EDE675C792D33CFC726B189F6";
if (!function_exists('bin2hex')) {
   function bin2hex($str) {
      return unpack("H*", $str);
   }
}
if (!function_exists('hex2bin')) {
   function hex2bin($str) {
      return pack("H*", $str);
   }
}
// setup
$result = "INVALID";
// read request body
$request = file_get_contents("php://input");
if (empty($request)) {
   die('Empty request.');
}
// parse JSON
$json = json_decode($request, true);
if (empty($json)) {
   die("Malformed JSON. (error: ".json_last_error().")");
}
// check required notification data
if (isset($json['payment'])) {
    $payment = $json['payment'];
} else {
   die("Missing payment data.");
}
if (!isset($payment['result']) || !isset($payment['amount']) || !isset($payment['id'])) {
   die("Missing payment parameter.");
}
if (!isset($json['signature']) || !isset($json['signature']['sign'])) {
   die("Missing signature.");
}
// build "text to sign"
$text_to_sign = "'
if (!empty($payment['rid'])) { $text_to_sign .= $payment['rid']; }
if (!empty($payment['vs'])) { $text_to_sign .= $payment['vs']; }
if (!empty($payment['e2e'])) { $text_to_sign .= $payment['e2e']; }
$text_to_sign .= $payment['result'];
$text_to_sign .= $payment['amount'];
$text_to_sign .= $payment['id'];
// hash and sign
$hash = hash_hmac('sha256', $text_to_sign, hex2bin($k3), true);
// compare computed signature with received signature
if (strtoupper(bin2hex($hash)) === strtoupper($json['signature']['sign'])) {
   $result = "VALID";
}
// zapis do logu
file_put_contents("debug.log", "\n------------------------------\n", FILE_APPEND);
file_put_contents("debug.log", "Time: ".date("Y-m-d H:i:s")."\n", FILE_APPEND);
file_put_contents("debug.log", "Payment: ".$payment['result']."\n", FILE_APPEND);
file_put_contents("debug.log", "Signature: ".$result."\n", FILE_APPEND);file_put_contents("debug.log", print_r($json, true), 
FILE_APPEND);
?>
```
## **Príloha 4: Zobrazenie VIAMO Platobnej brány**

Ak zákazník realizuje nákup a platbu na desktope, potom mu platobná brána zobrazí **QR kód**. Ak zákazník realizuje nákup a platbu na mobilnom telefóne, potom mu platobná brána prednostne zobrazí **platobné tlačidlo**.

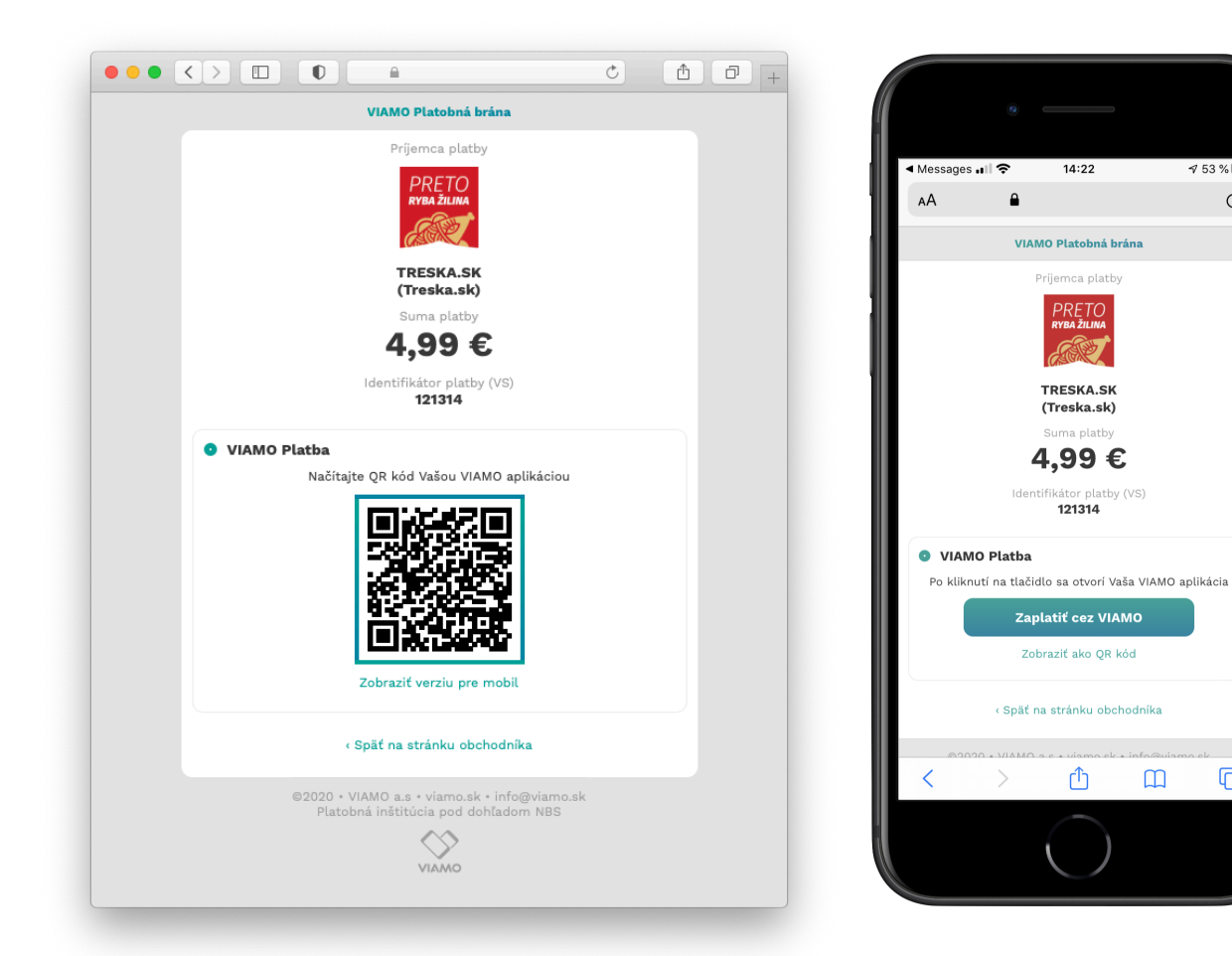

 $14:22$ 

VIAMO Platobná brána

Príjemca platby

**PRETO** 

**TRESKA.SK** 

(Treska.sk)

4,99€

Zobraziť ako QR kód

ᠿ

 $\sqrt{53\%}$ 

 $\mathcal{C}$ 

 $\Box$ 

 $\square$